## Create Student Network Account Password

1. Go to: <https://mywcc.whatcom.edu/LandingPage.aspx>

OR, click **MyWCC** from the top of: [www.whatcom.edu](http://www.whatcom.edu/)

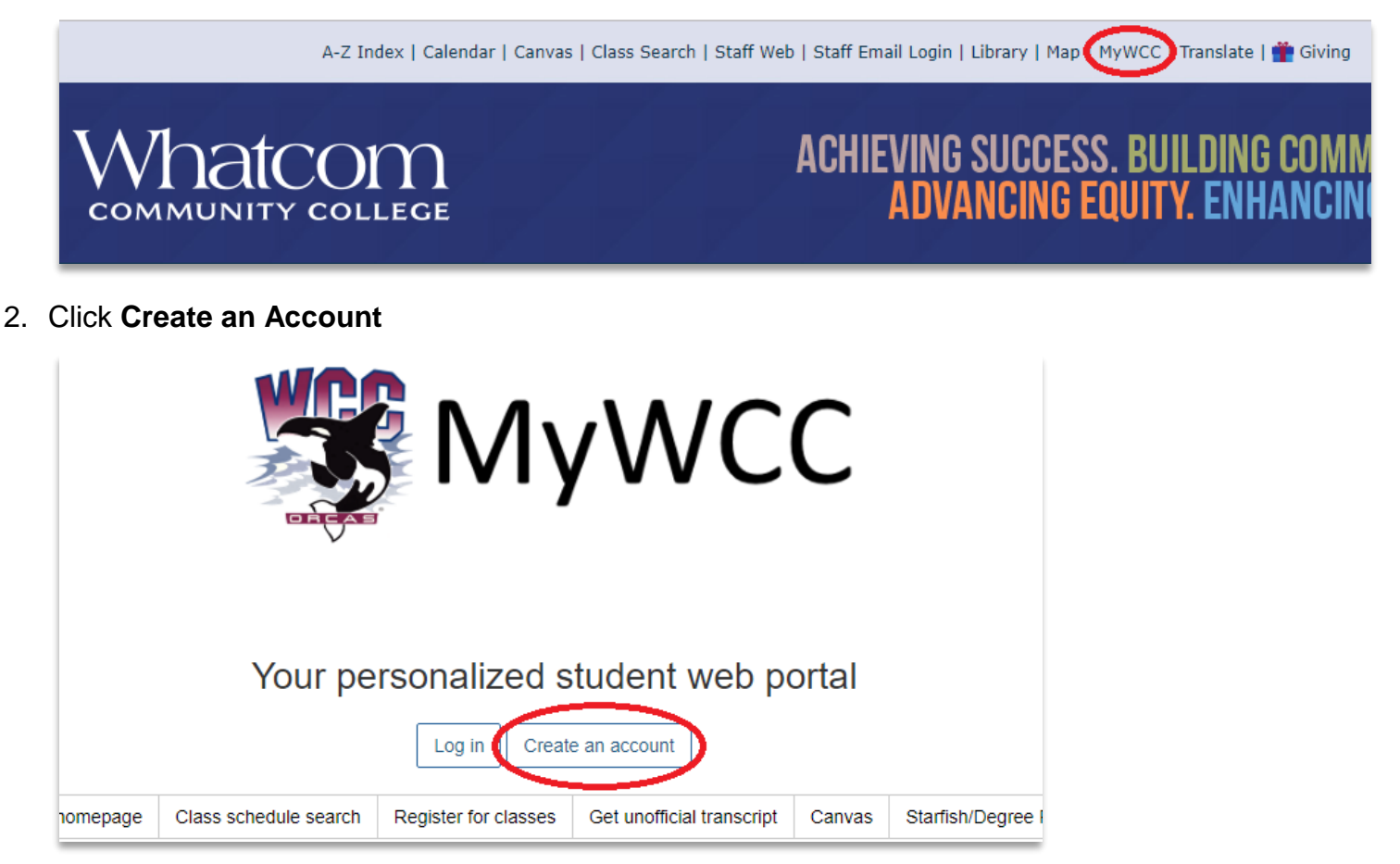

3. Enter your SID and PIN; **your PIN is your 6-digit Birthday in MMDDYY format.**

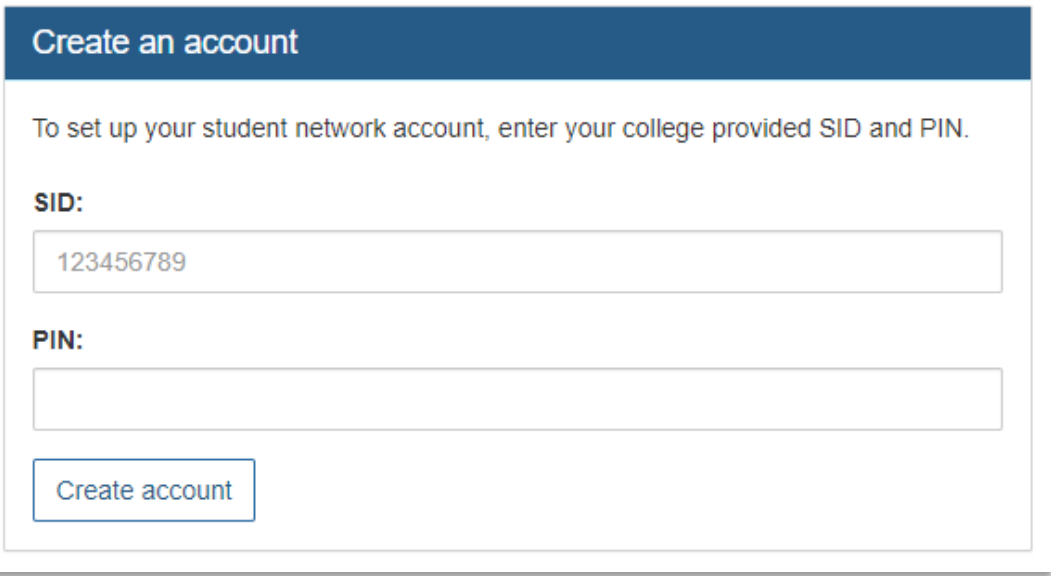

4. (Optional) **Enter your Cellphone number** to receive RAVE Alerts. Click **I Agree**. Click **Next**.

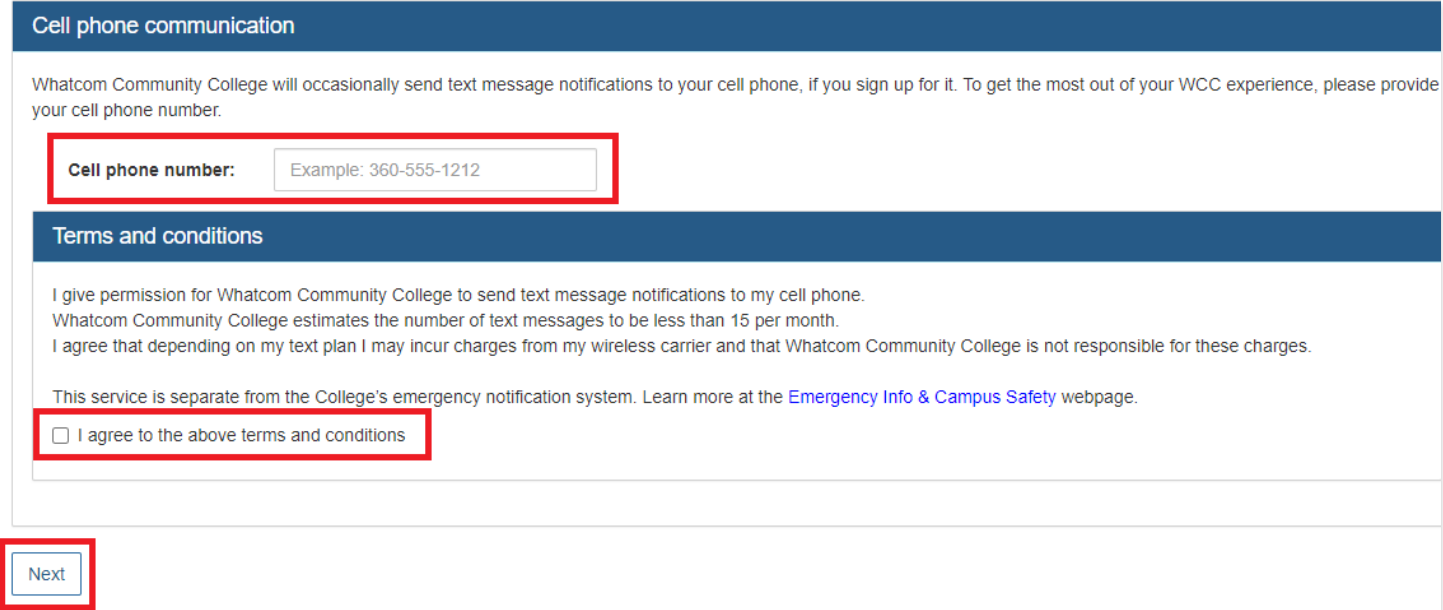

## 5. Create a Password

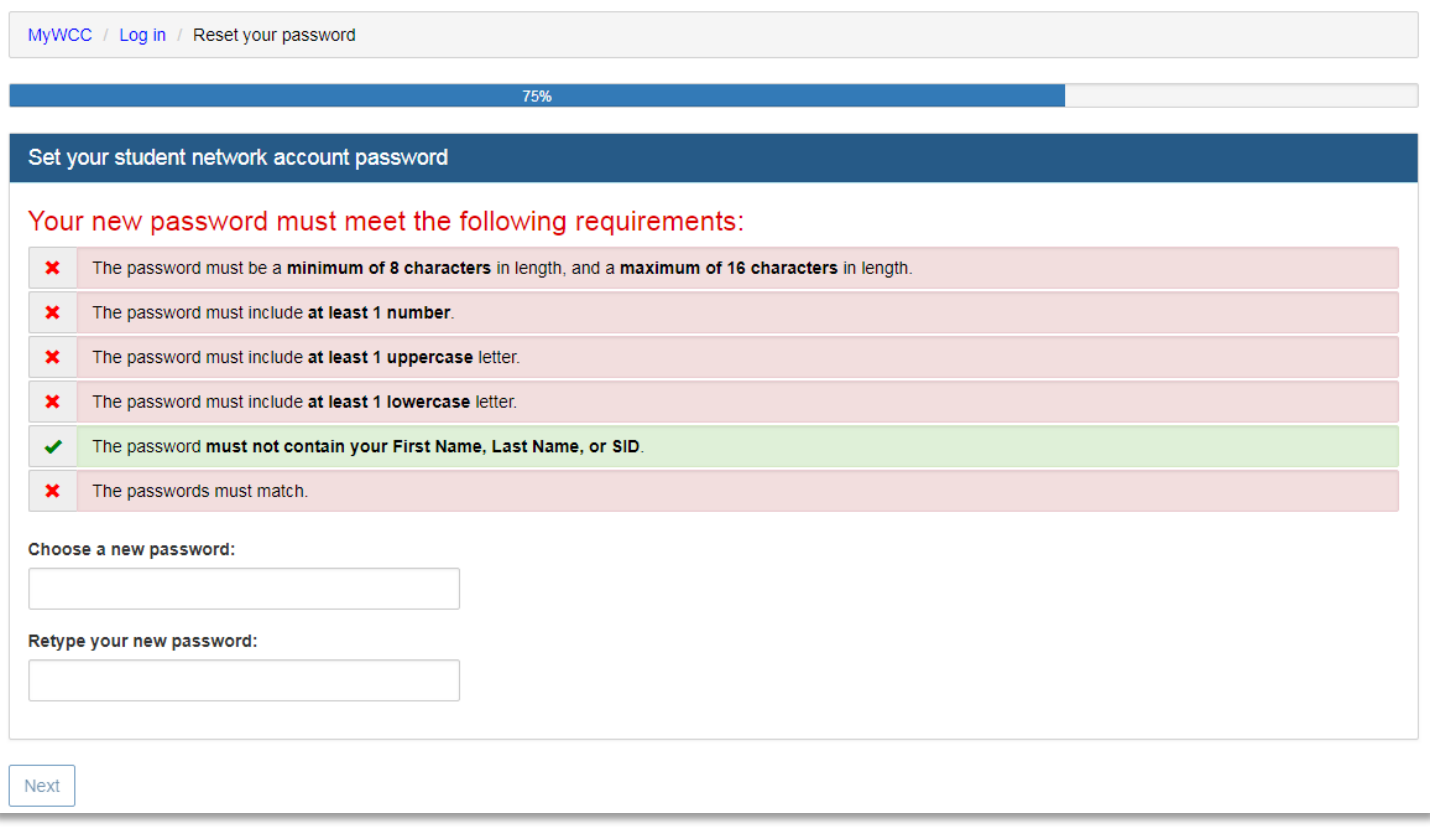

## 6. Choose a security question and answer

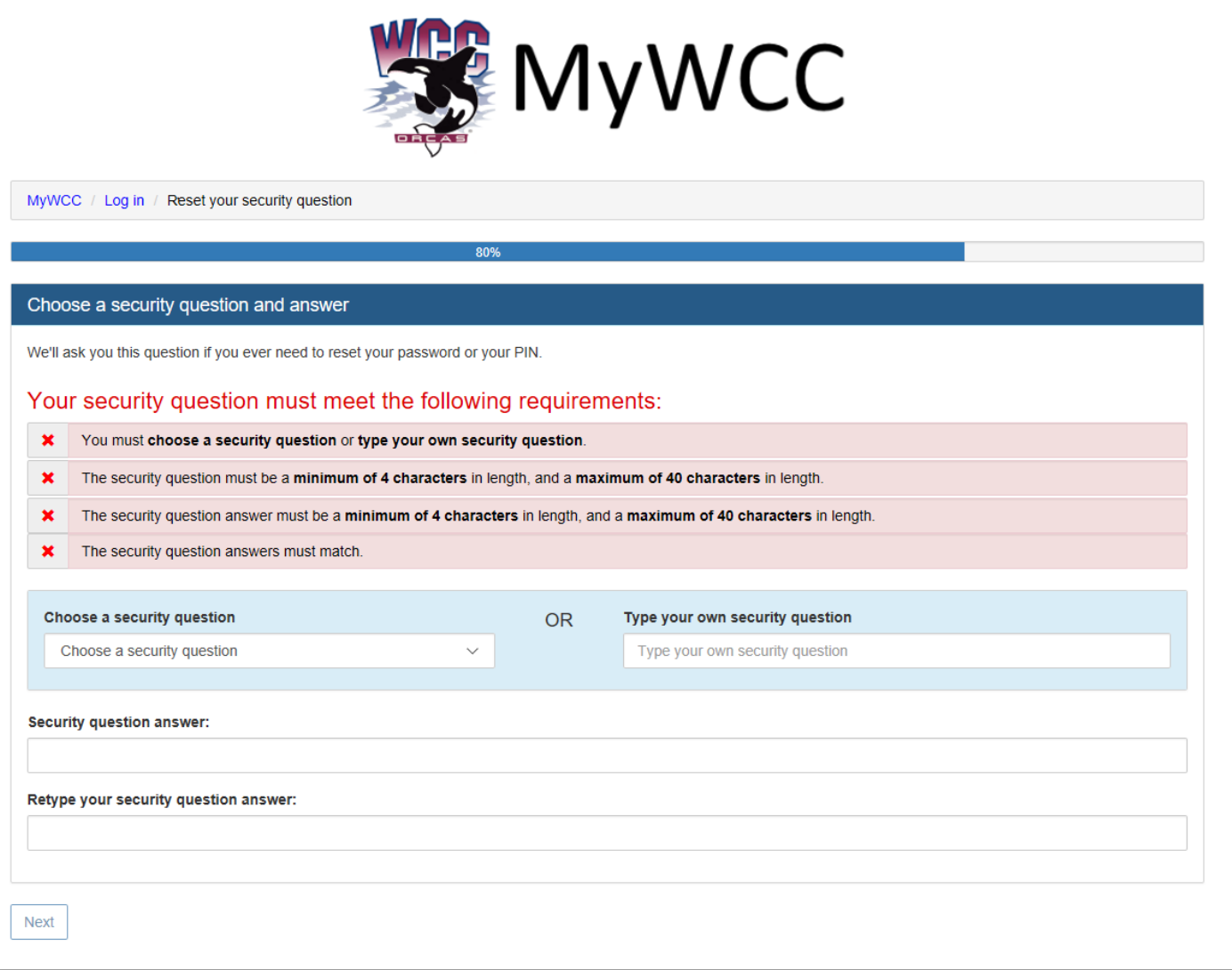

7. When Finished, you will be shown your Username, Email Address, and WCC-Public WiFi Password

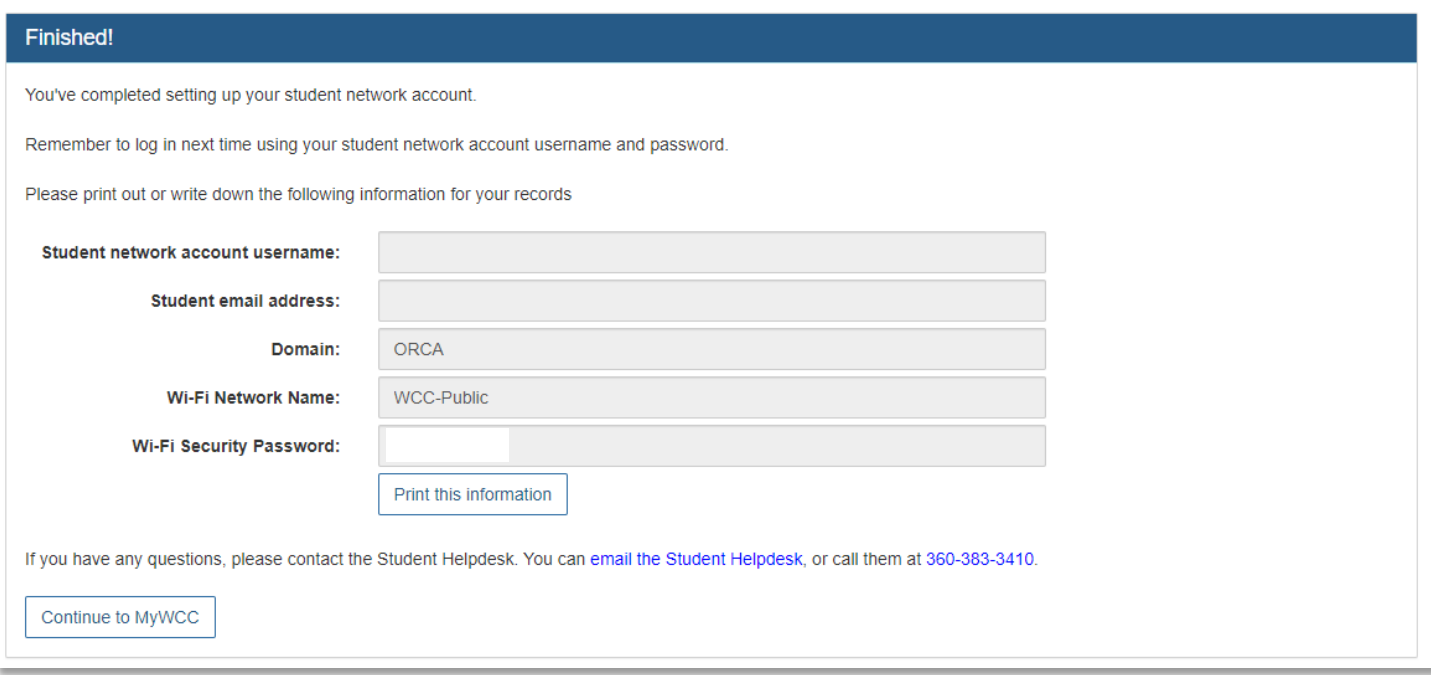